#### **Remote Wake On LAN Registration Code Free Latest**

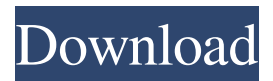

Remote wake on LAN is a free remote-control software application that allows you to remotely wake up or turn off other computer or laptop by sending a network message via LAN, as the name implies. Remote wake on LAN is a software program for Windows

98/2000/ME/XP/Vista which lets you wake up or turn on your computer remotely.

Windows/Mac/Linux:

Remote wake on LAN is a software program which allows you to wake up one or more computers by sending a network message via LAN, as the name implies. This is a portable piece of software, so installing

Remote wake on LAN is not necessary. It means that you can store the app on a USB flash drive or any other removable device, save it to any computer and directly run its executable file. A very simple solution: Remote wake on LAN runs on a very simple basis, so it can be used by people that are new to computers and do not need or want

to spend time on configuration tasks. If you are an avid Mac user, you will not find Remote wake on LAN compatible with your Mac, so you will have to resort to other solutions. Simple wake-up solution: Remote wake on LAN has some basic features, but it does not offer more complicated options. If you don't want to have to mess around

with configuration options or the settings of your computer, this tool may work fine for you. Wake PC with only one button: To be able to remotely wake up a computer, Remote wake on LAN has only one button. Reliability: The application works perfectly during our evaluation. Simple enough to use: Remote

wake on LAN is a simple solution to be able to wake up or turn off a computer remotely. Unfortunately, there is no advanced configuration option for more extensive use of this tool. How to use Remote wake on LAN? 1. Download Remote wake on LAN for Windows 2. Run the setup application and select the desired interface. 3. Fill

in the application form by specifying the target computer and the reason for remote wake up or remote shutdown. 4. Select the wake-on-LAN setting in the Power Management section of the remote computer's BIOS. 5. To configure the Remote wake on LAN in the settings, click on the "Advanced" button and you will see an advanced

# configuration form. 6. Save the list of computer names and passwords in the text document. 7. Remote wake on LAN will take effect and start the

**Remote Wake On LAN With Serial Key**

# Remote wake on LAN Multilanguage interface Portable software Small application size Multicomputer support Easy to

use Setup any PC for Remote Wake on LAN Keymacro is a new software that allow you to wake up any computer on your local network through the Internet. This is very useful for if you have to connect to a work machine and finish an urgent task. With Keymacro, you don't have to log in to the computer because it does not

require any registration. There are two ways of use: • Using command line. • Using a single interface. The interface can wake up computers on a local network (you can't use it if you're on the Internet). Remote wake on LAN is supported on every version of Windows. Remote wake on LAN has two interfaces. • The

first interface enables you to wake up computers on the local network. • The second interface is a graphical interface. This interface allows you to choose a computer on the local network and wake it up. This interface lets you enter a computer's IP address. Then you will receive a notification on the computer that your request has been received. KEYMACRO Features: It is very easy to use and install. You can wake up computers on your local network. You can save the list of computers that you want to wake in a plain text file. You can wake up computers on the local network. You can choose a computer on the local network. If one of the computers is already awake, it will not send

another message to the computer. You can wake up as many computers as you want with Keymacro. I've downloaded, installed it and saved a file to my desktop using the Run box. What happens now is that when I try to run this file, it is opening for a few seconds and then closing. I checked my.exe file with Unlocker and it seems to be clean. When I run Keymacro, I go to the address bar, which says: When I try to run this url in my browser, I get an error message saying: We are sorry... The server encountered a temporary error and could not complete your request. What is going on with this, since it is working 77a5ca646e

Remote Wake on LAN: Wake up computers when you are on the move, without requiring installation. Once you know the IP address of the computer you wish to wake up, run the program, enter the host name (or IP address) and press "Wake up" to enable the option to wake

up that computer. Key Features: • wake-on-LAN support, optional change of computer name by entering a new name • wake-on-LAN: wake-up via LAN, nothing more • wake-on-LAN: wake-up via LAN, no power consumption • wake-on-LAN: wake-up via LAN, no static IP • wake-on-LAN: wake-up via LAN, no monitor • wake-onLAN: wake-up via LAN, fast • wake-on-LAN: wake-up via LAN, safe • wake-on-LAN: wake-up via LAN, fast • wake-on-LAN: wake-up via LAN, safe • wake-on-LAN: wake-up via LAN, fast • wake-on-LAN: wake-up via LAN, safe • wake-on-LAN: wake-up via LAN, slow • wake-on-LAN: wake-up via LAN, can be used only on computers

with a LAN interface • wake-on-LAN: wake-up via LAN, can be used only on computers with a LAN interface • wake-on-LAN: wake-up via LAN, can be used only on computers with a LAN interface • wake-on-LAN: wake-up via LAN, wake-up by LAN • wakeon-LAN: wake-up via LAN, wake-up by LAN  $\bullet$ wake-on-LAN: wake-up

via LAN, wake-up by LAN (works only with SMB) • wake-on-LAN: wake-up via LAN, wakeup by LAN (works only with SMB) • wake-on-LAN: wake-up via LAN, wake-up by LAN (works only with SMB) • wakeon-LAN: wake-up via LAN, wake-up by LAN (works only with SMB) • wake-on-LAN: wake-up via LAN, wake-up by

## LAN (works only with SMB) • wake-on-LAN: wake-up via LAN

**What's New in the?**

Remote Wake on LAN is a freeware program which makes waking up one or more computers via LAN easier, and can be used on Windows XP/Vista/7. The wake command, which sends a wake-up message over the network

to a remote PC, is an ancient technique, which is still used in the majority of households. This program will allow you to turn on PCs at a distance, and you'll get the system automatically started after it's been left on, without waking it up from sleep. If the PC in question is already turned on, you can use this tool to turn it off. The Remote

Wake on LAN will do the job of waking up computers at a distance. Even if the remote PC has never been turned off, you can still wake it up via the Internet. The reason is that computers can be asleep even if they have been previously powered off, and still have the Wake-on-LAN setting enabled in their BIOS. This allows you to

power on a PC remotely, from almost any location. Plus, you can even wake up the computer from the Windows Explorer, via its Network on Demand option. Just select a computer on the wake list, and Remote Wake on LAN will send the Wakeon-LAN packet over the network to it. Then, everything is up to you. If you decide to not send the

wake message, the computer will stay in its current state. In case you want to wake up multiple computers, you can simply drag and drop them onto the Remote Wake on LAN main window, and they will all be added to the wake list. After this, you can use the PC's task manager to turn on any of them, or to manually set their sleep

state. Remote Wake on LAN can wake up PCs even if they are currently asleep. In fact, there's no need to set their sleep state manually, since this will be done automatically. But this shouldn't matter for you, since you can use the wake command whenever you want to. The program is for home users.

Advantages: Simple and

easy to use interface. No registry entries are updated when you run the program. This means that no leftover files will be present on your hard drive, after you've removed the software from your system. The program is a portable application, so it can be used on a USB drive or any other removable device. Disadvantages:

The program is not updated for a very long time. published:11 Dec 2011 views:102823 Remote Waking Up and Remote Switching Off - I have written this section of my web page specifically for readers who want to share computers with other people and have the other people sleep and wake up the computer as they

### wish. published:06 Nov

**System Requirements:**

OS: Windows 8.1 or Windows 10 (64-bit) Processor: Intel Core i5-3570K 3.4GHz or AMD equivalent Memory: 8 GB RAM Graphics: NVIDIA GTX 970, AMD equivalent DirectX: Version 11 Network: Broadband Internet connection Storage: 50 GB available

# space Additional Notes: StarCraft II: Legacy of the Void is a "for-pay" title (retail price of \$59.99) This game has been played by community

<http://fumostoppista.com/?p=11404> <http://fritec-doettingen.ch/wp-content/uploads/2022/06/erbkal.pdf> [https://blackiconnect.com/upload/files/2022/06/VZ1FJPqha2FxhkBBhRSn\\_06\\_1a4310](https://blackiconnect.com/upload/files/2022/06/VZ1FJPqha2FxhkBBhRSn_06_1a431078bb254a2b2904cdcaff60cbaa_file.pdf) [78bb254a2b2904cdcaff60cbaa\\_file.pdf](https://blackiconnect.com/upload/files/2022/06/VZ1FJPqha2FxhkBBhRSn_06_1a431078bb254a2b2904cdcaff60cbaa_file.pdf) [https://socialtak.net/upload/files/2022/06/2woB6y4c1iwwboMl7yPu\\_06\\_1a431078bb25](https://socialtak.net/upload/files/2022/06/2woB6y4c1iwwboMl7yPu_06_1a431078bb254a2b2904cdcaff60cbaa_file.pdf) [4a2b2904cdcaff60cbaa\\_file.pdf](https://socialtak.net/upload/files/2022/06/2woB6y4c1iwwboMl7yPu_06_1a431078bb254a2b2904cdcaff60cbaa_file.pdf) <https://marketstory360.com/cuchoast/2022/06/wilkaro.pdf> [https://dinglemizawico.wixsite.com/webponocox/post/copytoy-1-6-1-crack-pc](https://dinglemizawico.wixsite.com/webponocox/post/copytoy-1-6-1-crack-pc-windows-2022-new)[windows-2022-new](https://dinglemizawico.wixsite.com/webponocox/post/copytoy-1-6-1-crack-pc-windows-2022-new) <https://donin.com.br/advert/the-greenhouse-effect-2-8-2-crack/> [https://lfbridge.com/upload/files/2022/06/evz2KnLKqG4ggSsUi8SK\\_06\\_a163051aac0](https://lfbridge.com/upload/files/2022/06/evz2KnLKqG4ggSsUi8SK_06_a163051aac03a04388df8c486cdbf50b_file.pdf) [3a04388df8c486cdbf50b\\_file.pdf](https://lfbridge.com/upload/files/2022/06/evz2KnLKqG4ggSsUi8SK_06_a163051aac03a04388df8c486cdbf50b_file.pdf) [https://influencerstech.com/upload/files/2022/06/GXdJrZdpZ5lzXl2p8A9q\\_06\\_1a4310](https://influencerstech.com/upload/files/2022/06/GXdJrZdpZ5lzXl2p8A9q_06_1a431078bb254a2b2904cdcaff60cbaa_file.pdf) [78bb254a2b2904cdcaff60cbaa\\_file.pdf](https://influencerstech.com/upload/files/2022/06/GXdJrZdpZ5lzXl2p8A9q_06_1a431078bb254a2b2904cdcaff60cbaa_file.pdf) <http://navchaitanyatimes.com/?p=19310>